# **คูมือใชงาน Smart Digital DoorLock**

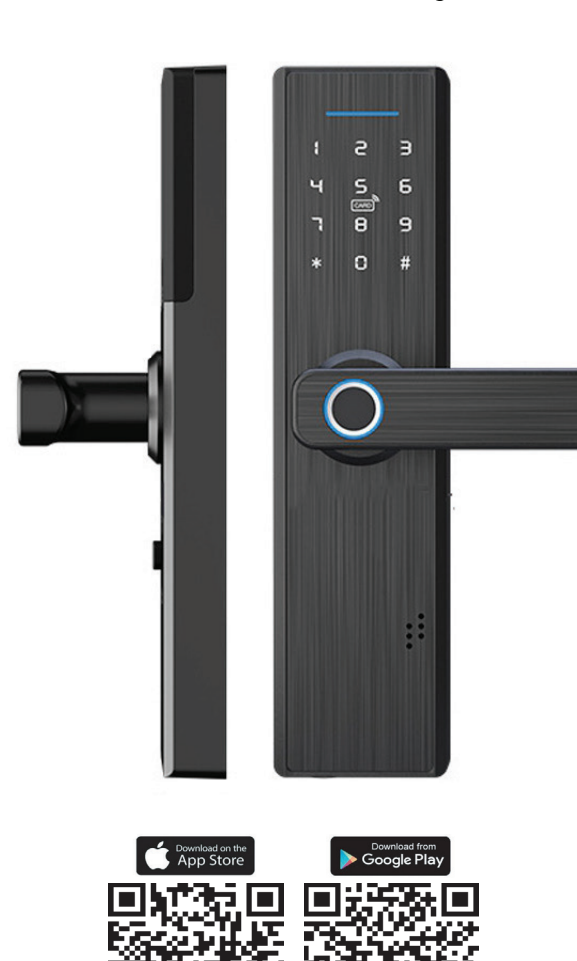

## เริ่มต้นใช้งาน Digital Doorlock

วิธี Reset : กดปุ่ม Reset ด้านหลัง(ล่างถ่าน) 6 วินาที

- วิธี Add : กด \*,# ตามด้วยรหัส Default 123456#
- เลือก 1 : เพิ่มแอดมิน (Administrator Setting) เลือก 1 Add Administrator Set เลือก 2 Delete Administrator เลือก 3 Network Setting เลือก 2 : เพิ่มผูใช (User Setting)
- เลือก 3 : ระบบ (System Setting)

เลือก 4 : เริ่มต้นระบบ (Reboot Setting)

หมายเหตุ : ใชถานขนาด 3A Akaline เทานั้น

## เริ่มต้นใช้งาน Application HomeHuk Smart

#### 1.ดาวนโหลด Application HomeHuk Smart

- ดาวน์โหลด Application HomeHukSmart ผ่านมือถือ สามารถใช้งานได้ทั้ง ระบบ IOS และ Android

### 2.ลงทะเบียนและเข้าใช้งาน Application

- เปด Appplication HomeHukSmart
- ลงทะเบียนเข้าใช้งานผ่าน E-mail หรือ เบอร์โทรศัพท์ของคณ จากนั้นสรางรหัสผานเขาสู App
- เขาสูระบบดวยรหัสผานที่คุณไดลงทะเบียนไว

## เพิ่มอุปกรณ Smart Home

- กด \*,# ตามดวยรหัส Default 123456#

เลือก 1 : เพิ่มแอดมิน (Administrator Setting)

เลือก 3 Network Setting

เลือก 2 Intelligent Setting (เพื่อ Add อุปกรณเขากับ App)

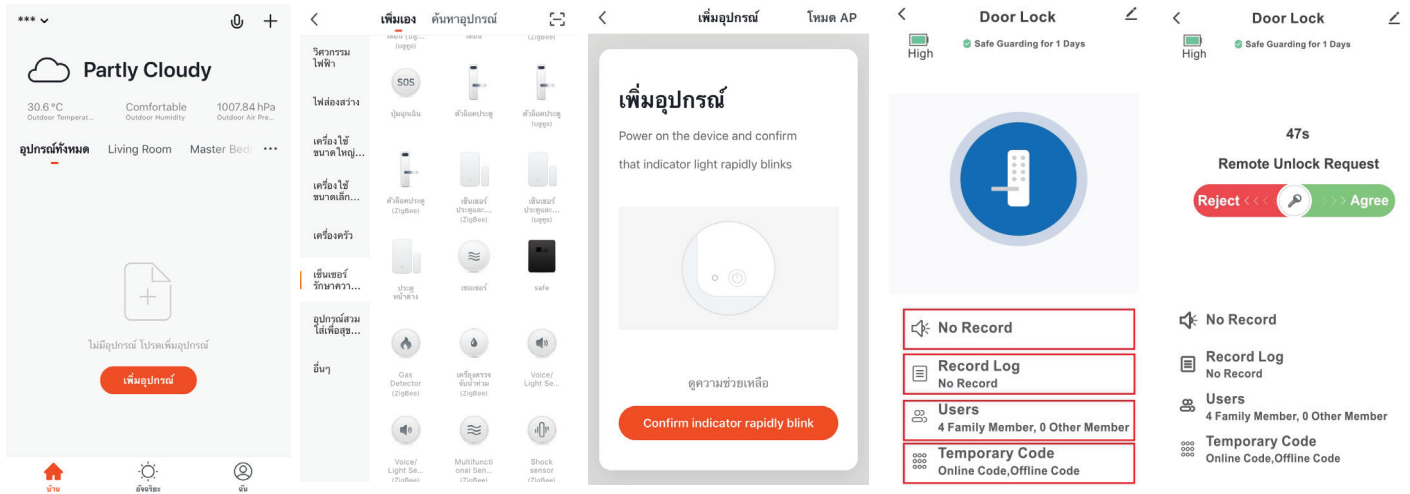